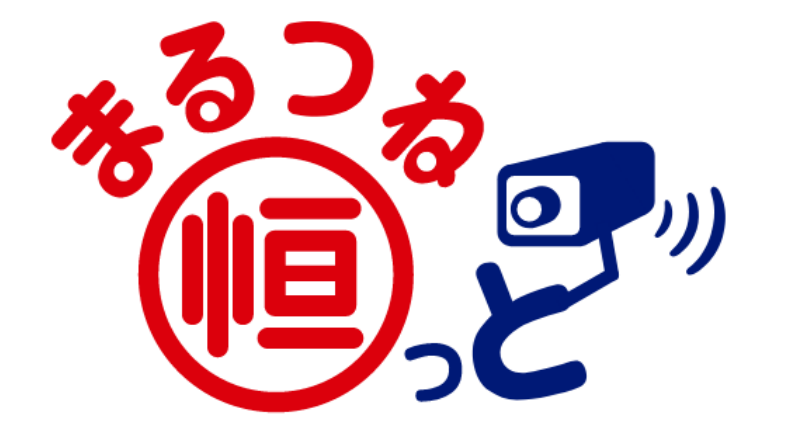

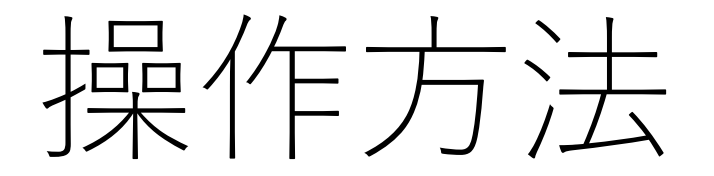

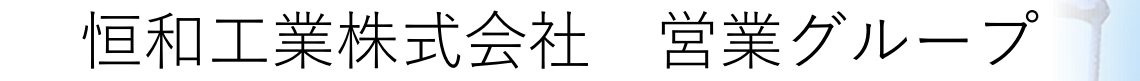

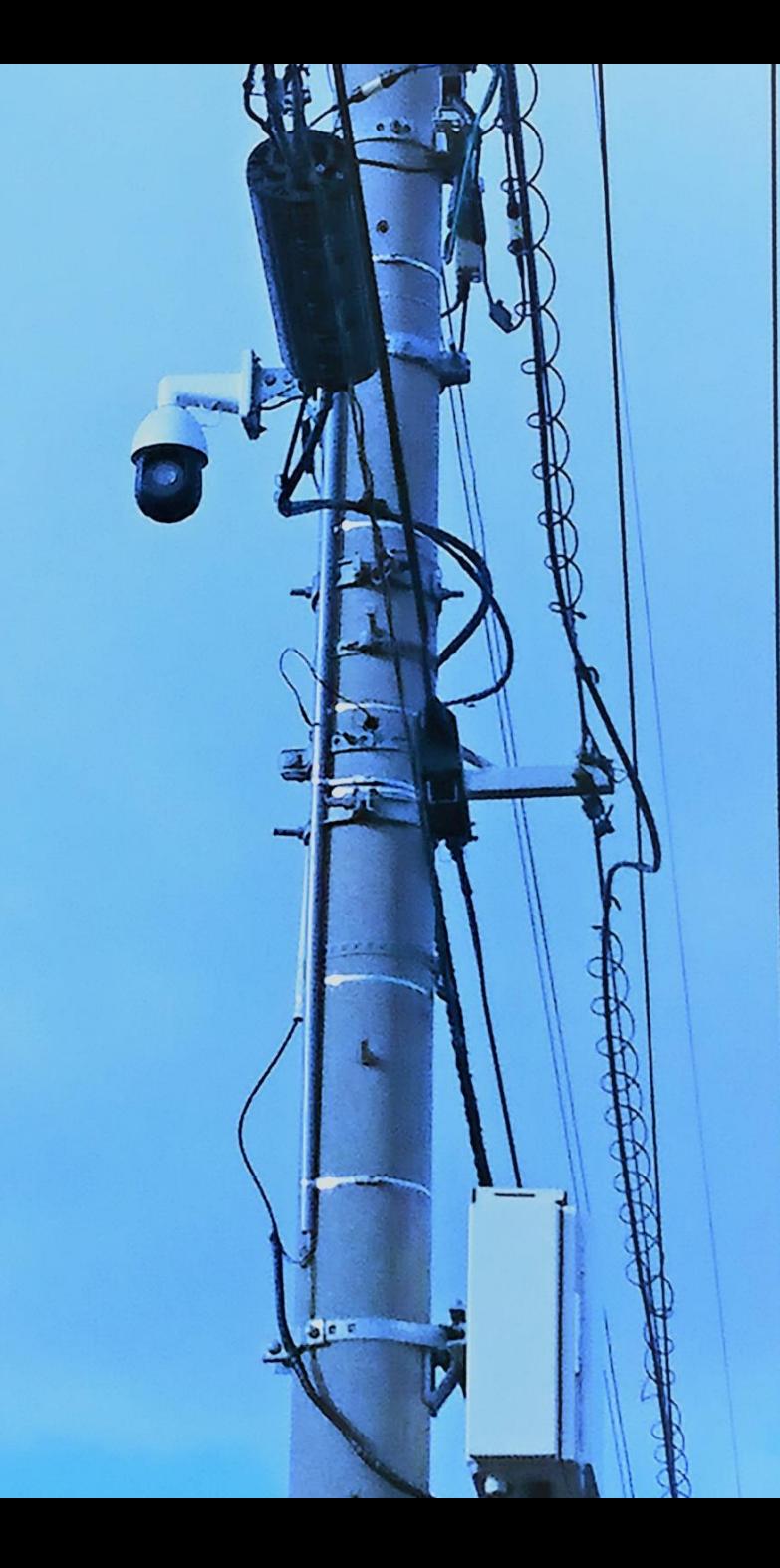

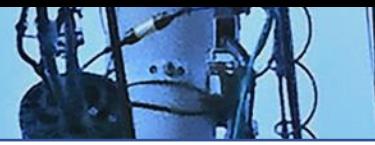

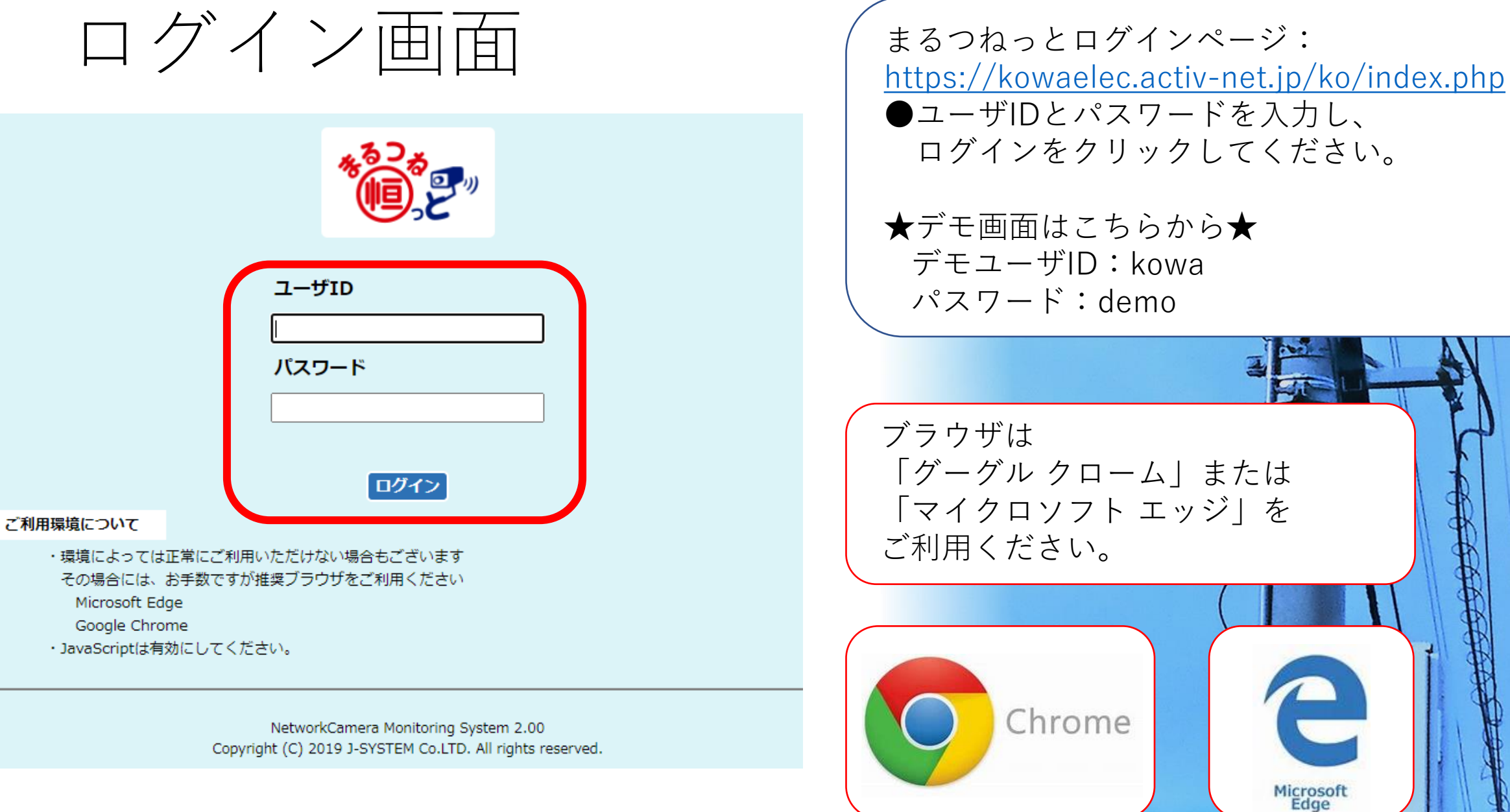

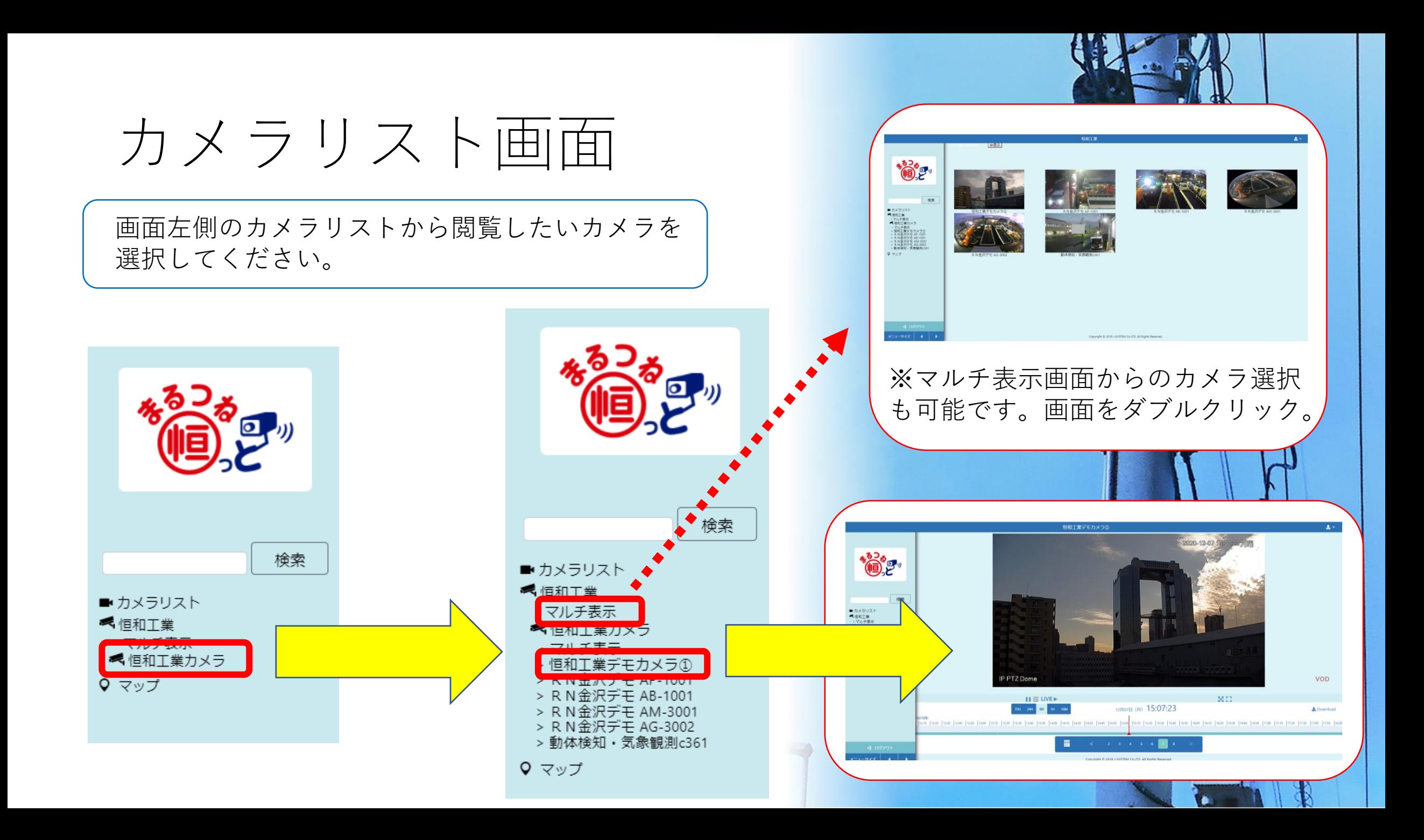

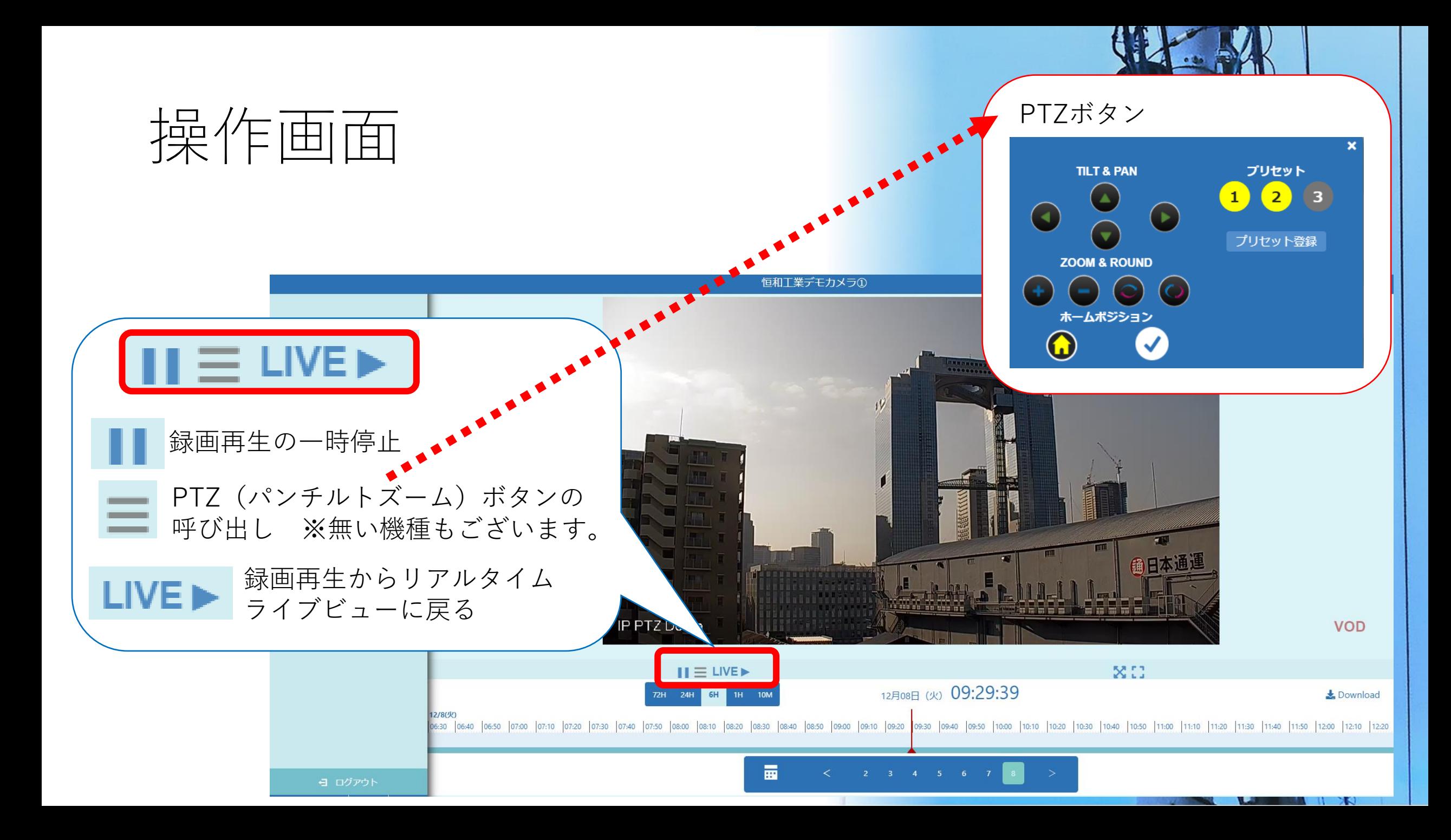

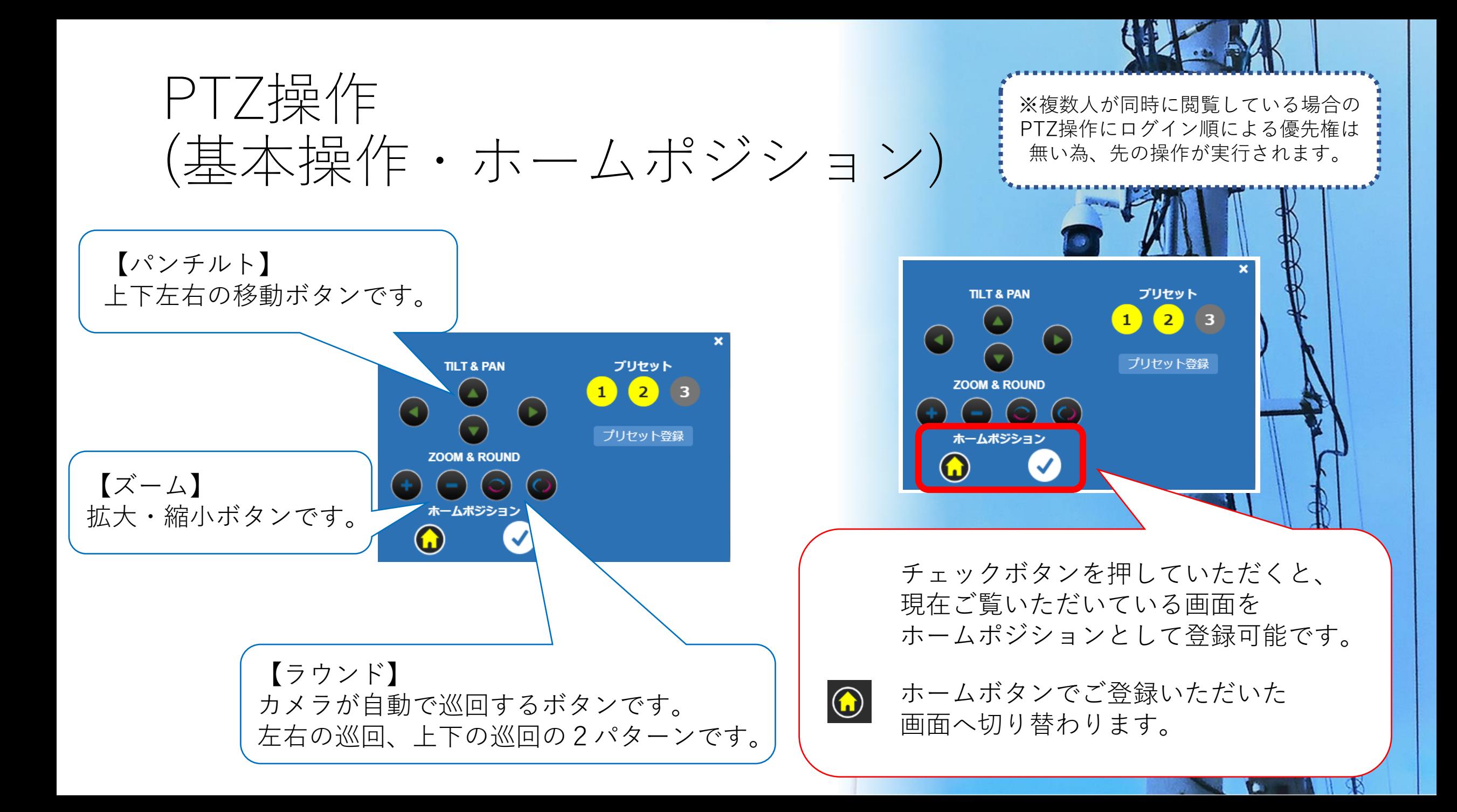

## PTZ操作 (プリセット登録)

プリセット  $\boxed{2}$ 

プリセット登録

**TILT & PAN** 

**ZOOM & ROUND** 

ホームポジション

 $\bigodot$ 

プリセット **TILT & PAN**  $\vert 1 \vert$  $\left( 2\right)$  $\vert$  3 プリセット登録 **ZOUM WAYOUT** プリセット3 > プリセット1 コプリセット2 ホームポジション プリセット3  $\bigcirc$ **TERNA I TERR** 

**TILT & PAN** プリセット  $\begin{array}{|c|c|c|}\n\hline\n1 & 2 & 3 \\
\hline\n\end{array}$  $\left( \left. \rightarrow \right)$ プリセット登録 **ZOOM & ROUND** プリセット3v 登録名 スカイビル 登録 削除

見たい箇所を最大3ヶ所まで登録が可能です。

プリセット  $\sqrt{2}$ 

※黄色 登録あり

灰色 登録なし

プリセット登録から最大3画面までの登録が可能です。 登録したい画面上でプリセット登録を行ってください。 プリセット 登録後は 123 から呼び出しが可能です。

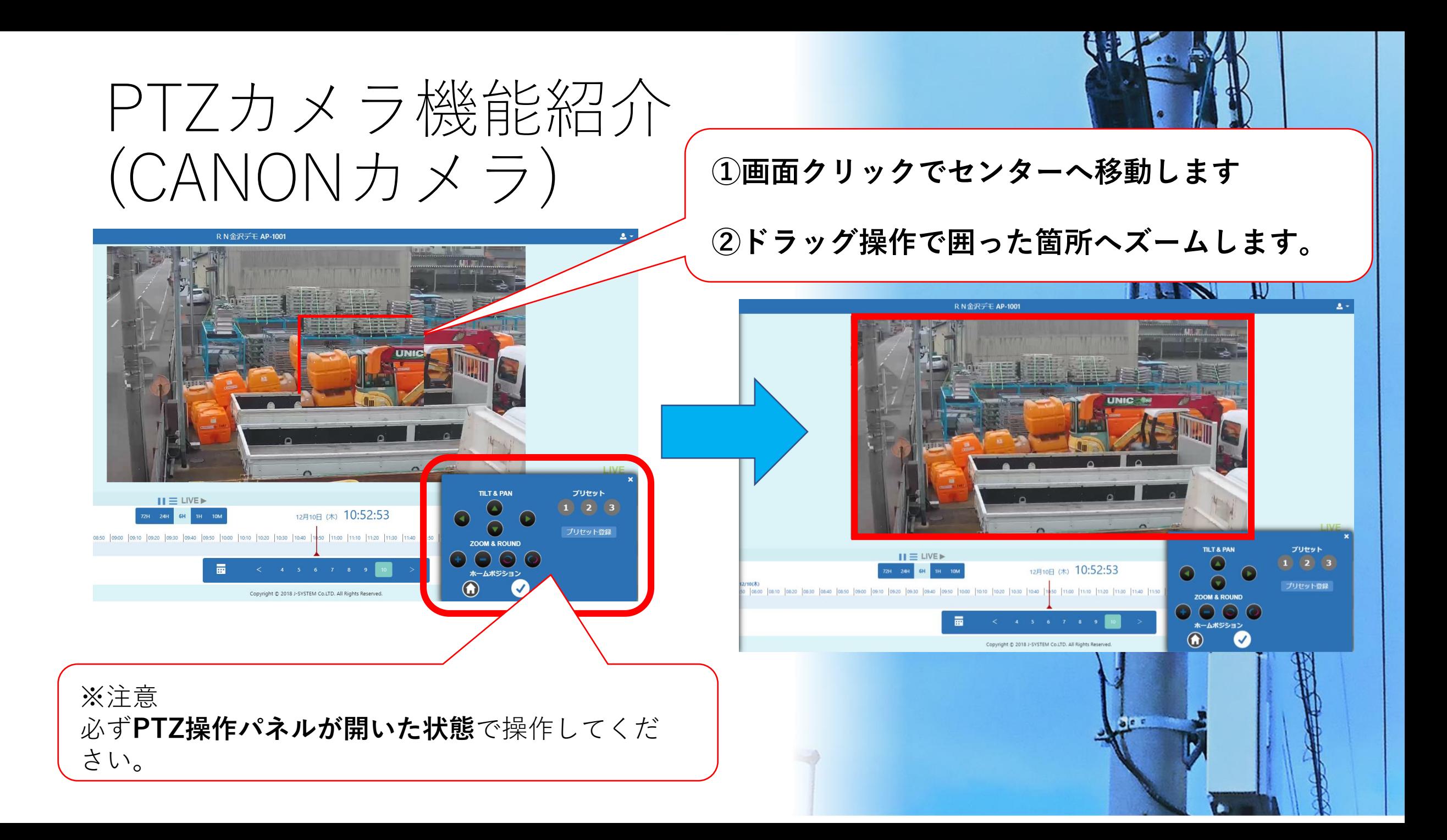

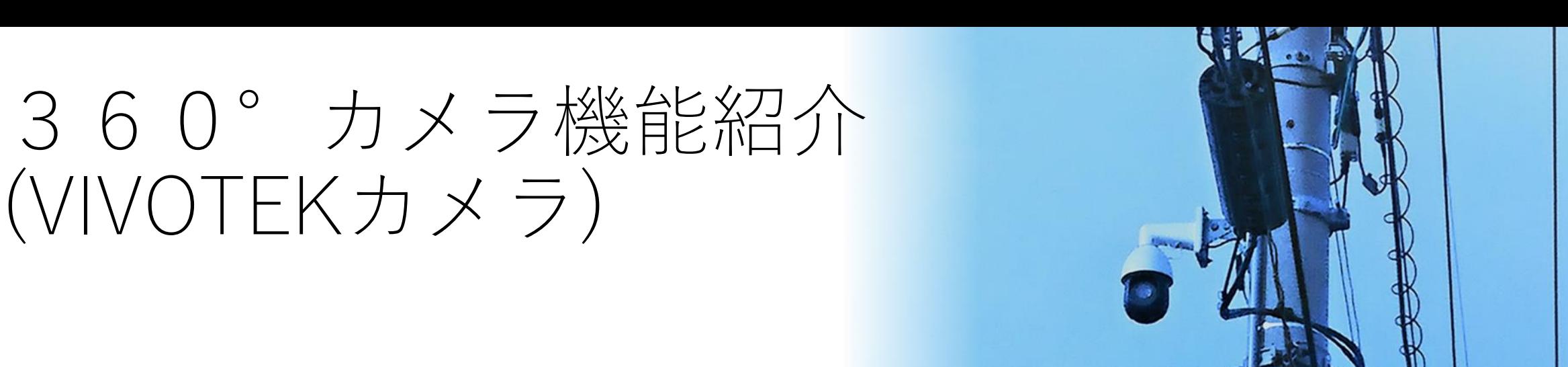

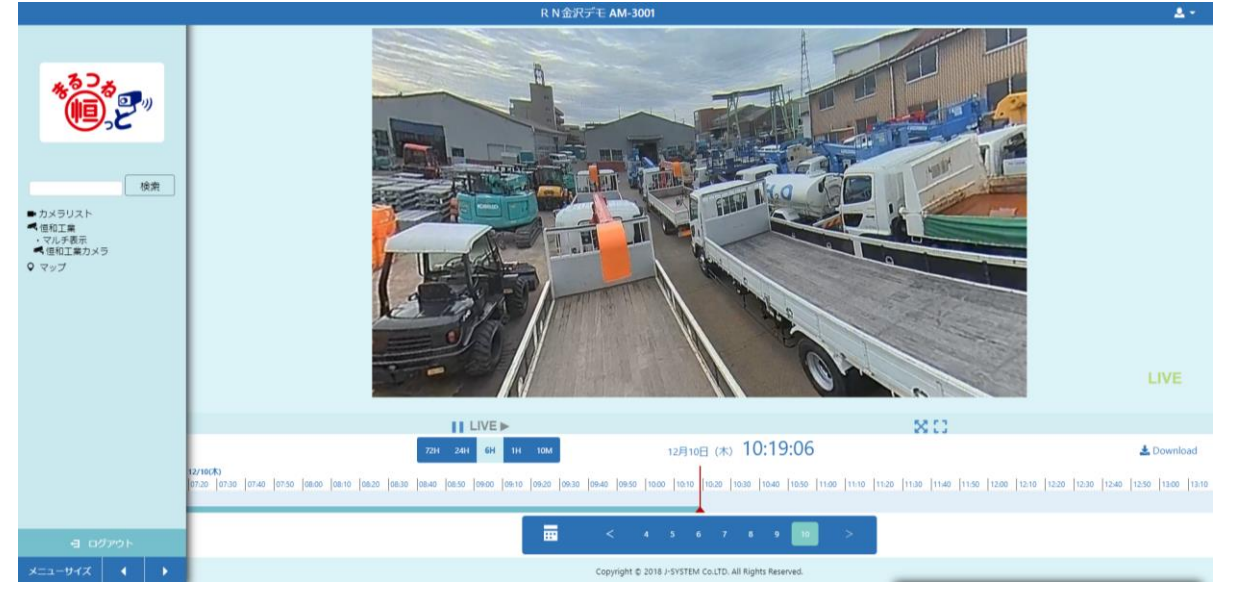

360°カメラには**PTZボタンはありません**。

**画面上を左クリックしドラッグで操作します。**

※クラウド上に録画した動画データを操作する為、 **複数人が各々の画面上で好きな方向を閲覧可能**です。 また**録画データの操作も可能**です。

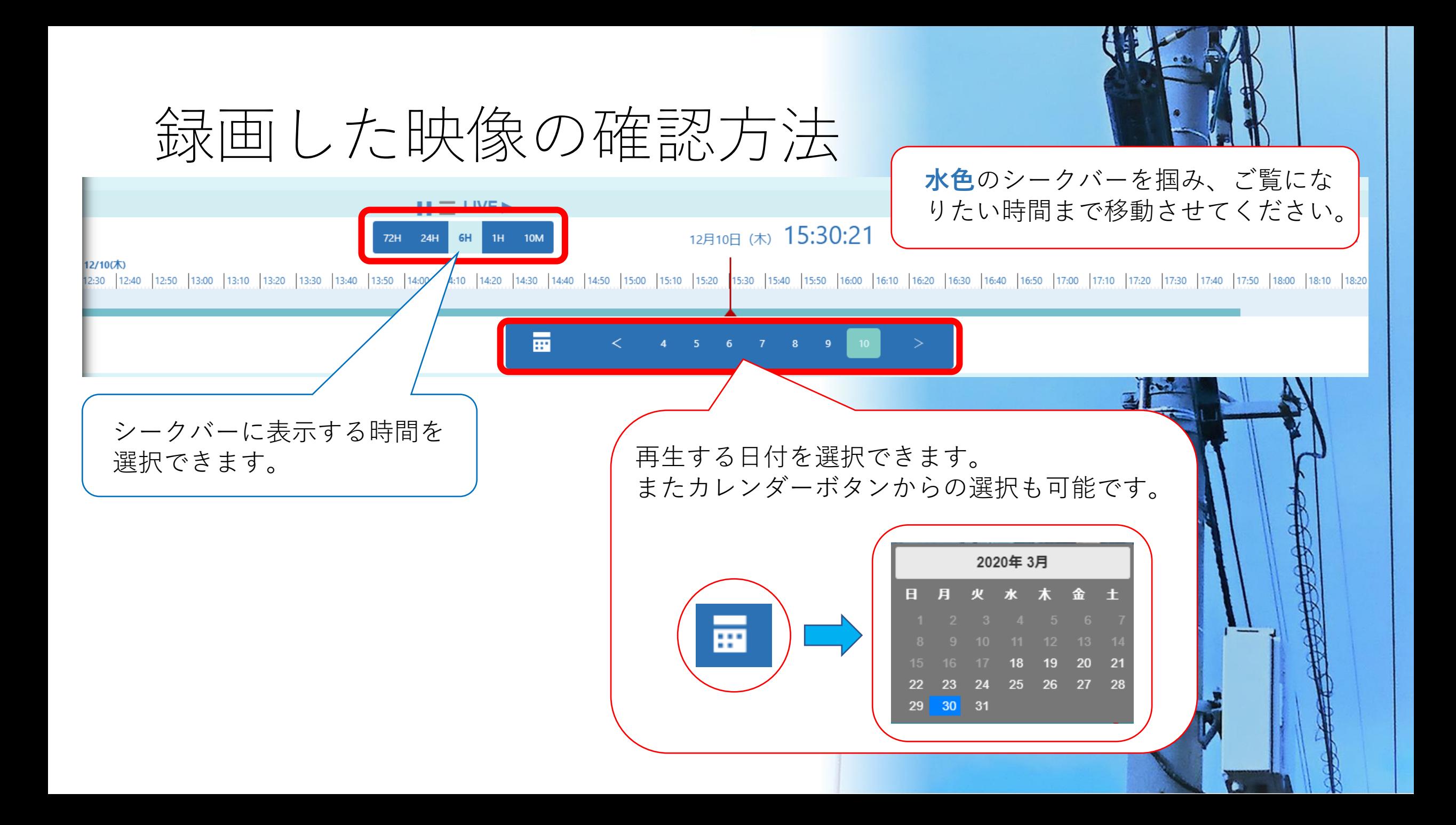

## お問い合わせ先

## ご不明な点やご質問、ご要望などございましたら、 メールまたはお電話にてご連絡ください。

恒和工業 営業グループ 担当:大西  $TEL: 06-6458-5051$ Mail: s.oonishi@kowaele.jp

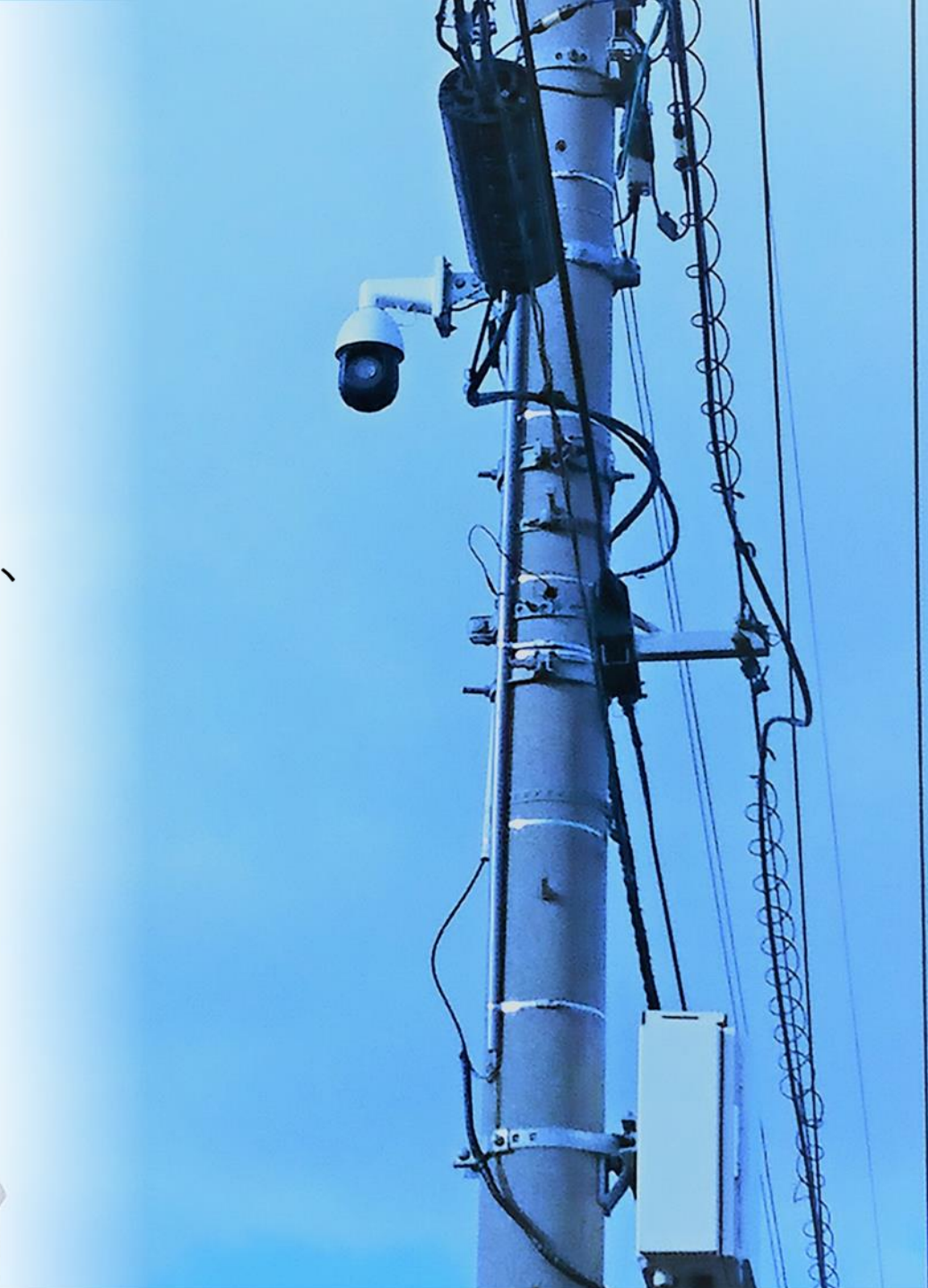